# **Como enviar Pedidos Automaticamente no Pedido de Vendas Android?**

## Produto: Pedido de Venda

#### Importante

Versões iguais ou superiores:

- **Aplicativo: 17.79**
- **Server: 17.7**

1.0 - Acesse o **Portal Administrativo**, clique na aba **Parâmetros dos Sistema**;

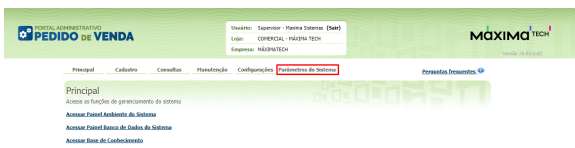

#### 1.1 - No campo de pesquisa, busque pelos parâmetros e os pesquise;

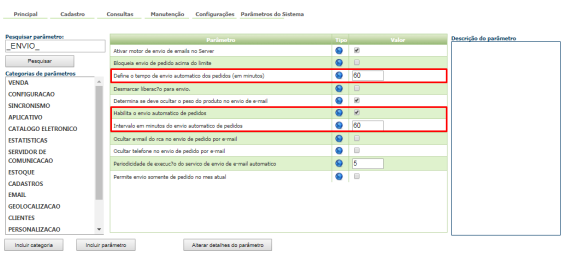

Os parâmetros devem ser configurados da seguinte forma:

**HABILITA\_ENVIO\_AUTOMATICO\_PEDIDOS** - O aplicativo passa a verificar a cada 1h se existem pedidos pendentes e os envia automaticamente para o server, ao fazer isso, o aplicativo emite uma notificação no Android informando o resultado. Versão mínima do apk 17.73 **-** Deve estar Marcado;

### Artigos Relacionados

- [Status de Entrega](https://basedeconhecimento.maximatech.com.br/display/BMX/Status+de+Entrega)
- [Como consultar os motivos de](https://basedeconhecimento.maximatech.com.br/pages/viewpage.action?pageId=4653407)  [não venda para o Pré Pedido?](https://basedeconhecimento.maximatech.com.br/pages/viewpage.action?pageId=4653407)
- [Número do pedido do cliente](https://basedeconhecimento.maximatech.com.br/pages/viewpage.action?pageId=76972184)  [no item](https://basedeconhecimento.maximatech.com.br/pages/viewpage.action?pageId=76972184)
- [Como Ocultar o valor de](https://basedeconhecimento.maximatech.com.br/pages/viewpage.action?pageId=87130681)  [acréscimo ao enviar pedido](https://basedeconhecimento.maximatech.com.br/pages/viewpage.action?pageId=87130681)  [por e-mail em pdf](https://basedeconhecimento.maximatech.com.br/pages/viewpage.action?pageId=87130681)
- [Como habilitar e configurar o](https://basedeconhecimento.maximatech.com.br/pages/viewpage.action?pageId=18153757)  [pré pedido no maxPedido?](https://basedeconhecimento.maximatech.com.br/pages/viewpage.action?pageId=18153757)
- **TEMPO\_ENVIO\_AUTOMATICO\_PEDIDO**  Tempo para envio automático de pedidos. VALIDADO PELO SERVER. Vinculo com o
- parâmetro HABILITA\_ENVIO\_AUTOMATICO\_PEDIDOS. Deve ser configurado como **60** min; **INTERVALO\_ENVIO\_PEDIDOS\_APK** - Tempo definido em minutos para definir o envio automático de pedidos, validado somente na APK - Deve ser configurado como **60** min.

Caso o parâmetro não seja listado, faça o cadastro conforme o passo a passo: [Como criar parâmetro no](http://basedeconhecimento.maximatech.com.br/pages/viewpage.action?pageId=4653612&src=contextnavpagetreemode)  [Portal Administrativo?](http://basedeconhecimento.maximatech.com.br/pages/viewpage.action?pageId=4653612&src=contextnavpagetreemode)

1.2 - Ao salvar o pedido, dentro do prazo configurado será verificado se existe pedidos pendentes e será enviado para nuvem. Dentro do prazo estabelecido para o server processar os pedidos será feito o processamento dos pedidos nas nuvens.

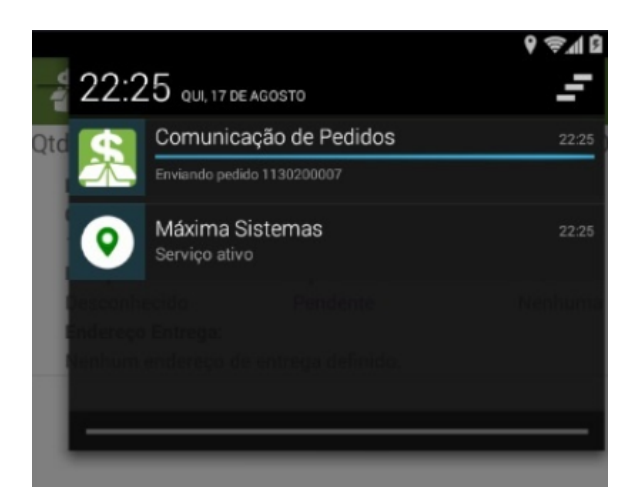

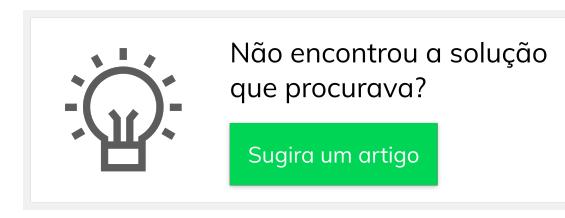